#### Resultant Force Calculation

Lab 2

#### Introduction

- Newtons' laws of mechanics define the relationship between force and the linear motion of a particle or rigid body to which it is applied. Three such relationships are described below:
	- Law of Inertia: describes how a body moves in *the absence* of external force, stating a body will remain in its current state of motion unless acted upon by an external force.
	- Law of Acceleration: describes how a rigid body moves when an external force is applied to a body. F=ma.
	- Law of Reaction: describes how two masses interact with each other.

#### Introduction

- In many situations, more than one force acts on a body at a given point in time.
- This situation is easily handled within Newton's laws through the calculation of a resultant force vector.
- Because each force is a vector quantity, a set of forces acting on a body can be combined through vector summation into a single resultant force vector.

#### **Objectives**

- The objectives of this lab is to perform calculations to determine 2 and 3 dimensional resultant forces from force data acquired by a force plate.
- The data were gathered with the subject performing a single long jump.
- From the raw force data, we will calculate
	- Resultant Horizontal Force
	- Resultant Force
	- Resultant Horizontal Velocity
	- Resultant Velocity

#### Theoretical Background

- AccuPower calculates center of mass (CoM) velocity using the impulse-momentum relation, i.e.
	- $F \Delta t = m \Delta v$ , rearranged as
	- $\Delta V =$  $F\Delta t$  $m_{\cdot}$
- Where,
	- F=net force
	- $\Delta t$  = Change in Time
	- M = Body mass
	- ΔV= Change in Velocity

#### Theoretical Background

- Accurate calculation of CoM velocity is critical to accurately calculate power and other discrete values in the AccuPower analysis.
- The user must ensure that
	- an accurate body weight is captured during the weigh process
	- the test subject is standing still (CoM Velocity = Zero) at the appropriate times during data collection.
- Recall that impulse-momentum calculates *change in velocity*; for this reason, a known point of zero CoM velocity is necessary to accurately calculate CoM velocity.

#### Data Acquisition

• Data acquisition for today's lab was done in advance. As mentioned earlier, the data used for analysis can be found on the PC desktop.

- A folder exists on the desktop titled "RESULTANT FORCE LAB LJ FORCES".
- Within the folder you will find an Excel document titled "RESULTANT CALCULATION SHEET"; open the Excel Sheet.

- On opening the document, you will notice a series of numbers in columns A-D. Those numbers reflect the force-time history for all three directional forces from a Single Long Jump trial.
	- Fx and Fy are horizontal forces and Fz is vertical reaction force.
- In cell A5, you will notice the body weight of the subject, in pounds. Corresponding to that, Cell I6 has the body weight converted to mass, units of measure the slug.
- Recalling the Law of Acceleration, we need to know body mass for calculations of velocity.

#### Data Analysis: Calculate Resultant Horizontal Force

- You will note in column F, we have a column header "Res Fxy". In this column, we will calculate resultant horizontal force.
- The equation for calculating resultant force is =  $\sqrt{Fx^2 + Fy^2}$ .
- To make the calculation with Excel, type in the following equation into Cell F9:
	- =sqrt((B9\*B9)+(C9\*C9)). The answer will be the resultant horizontal force for that instance in time.
	- Proceed to fill column F with the same calculation through row 438, which is the point of takeoff.

### ACCUIPOWIER

#### Data Analysis: Calculate Resultant Force

- Column G is set aside for calculating Resultant force, as noted by Fxyz.
- The equation for calculating resultant force is  $=\sqrt{Fx^2 + Fy^2 + Fz^2}$ . To do so with Excel, type in the following equation into Cell F9:
	- =sqrt((B9\*B9)+(C9\*C9)+(D9\*D9)). The answer will be the resultant force for that instance in time.
	- Proceed to fill column G with the same calculation through row 438, which is the point of takeoff.

#### Data Analysis: Resultant Horizontal Force Graph

• Highlight Column F and insert a line graph. The graph will display the resultant horizontal force-time series calculations.

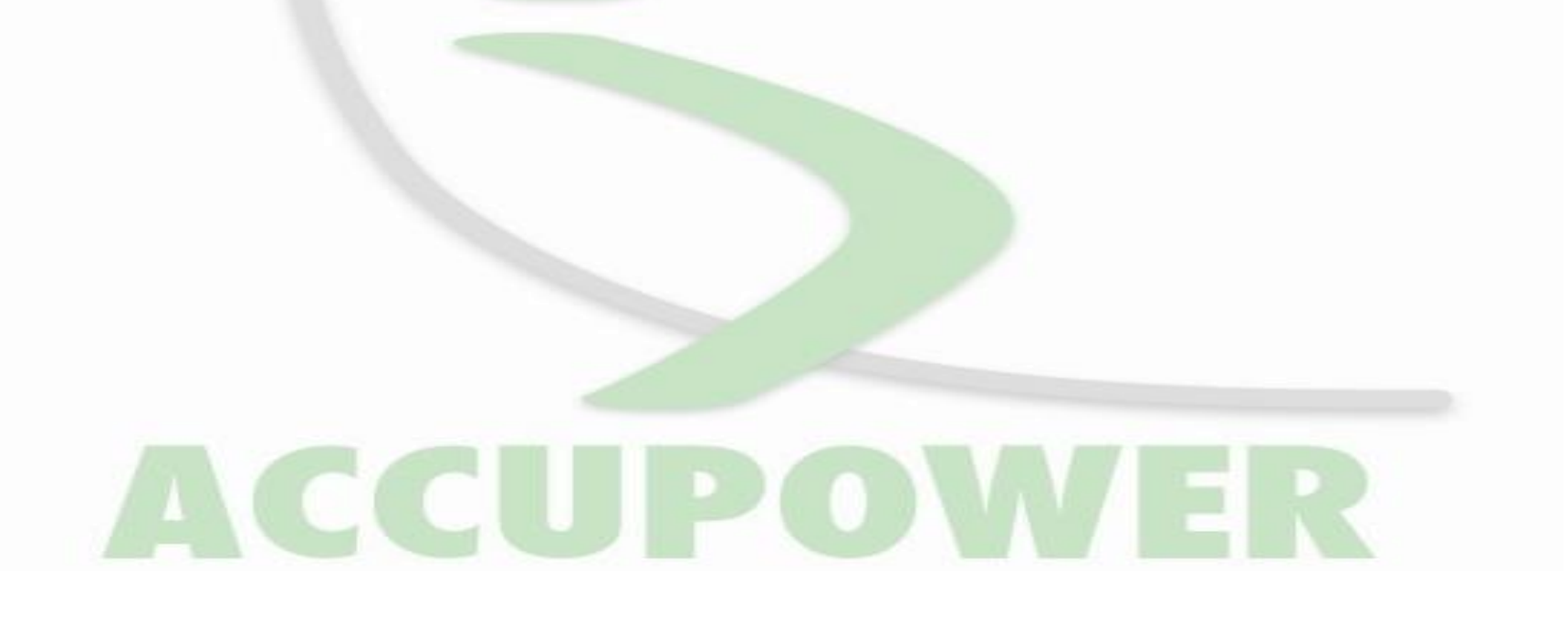

- Open AccuPower Software, icon found on the desktop.
- Use File>Open an navigate to the folder for this lab (desktop) and open the file Subject 1.
	- Locate the Resultant graph panel tab above the graph.
	- Locate the Time series data for XY Resultant.
	- Locate the Peak resultant force in the AccuPower Graph, and in your manual calculations. The values should be identical.

#### Data Analysis: Resultant Force Graph

• Highlight Column G and insert a line graph. The graph will display the resultant horizontal force-time series calculations.

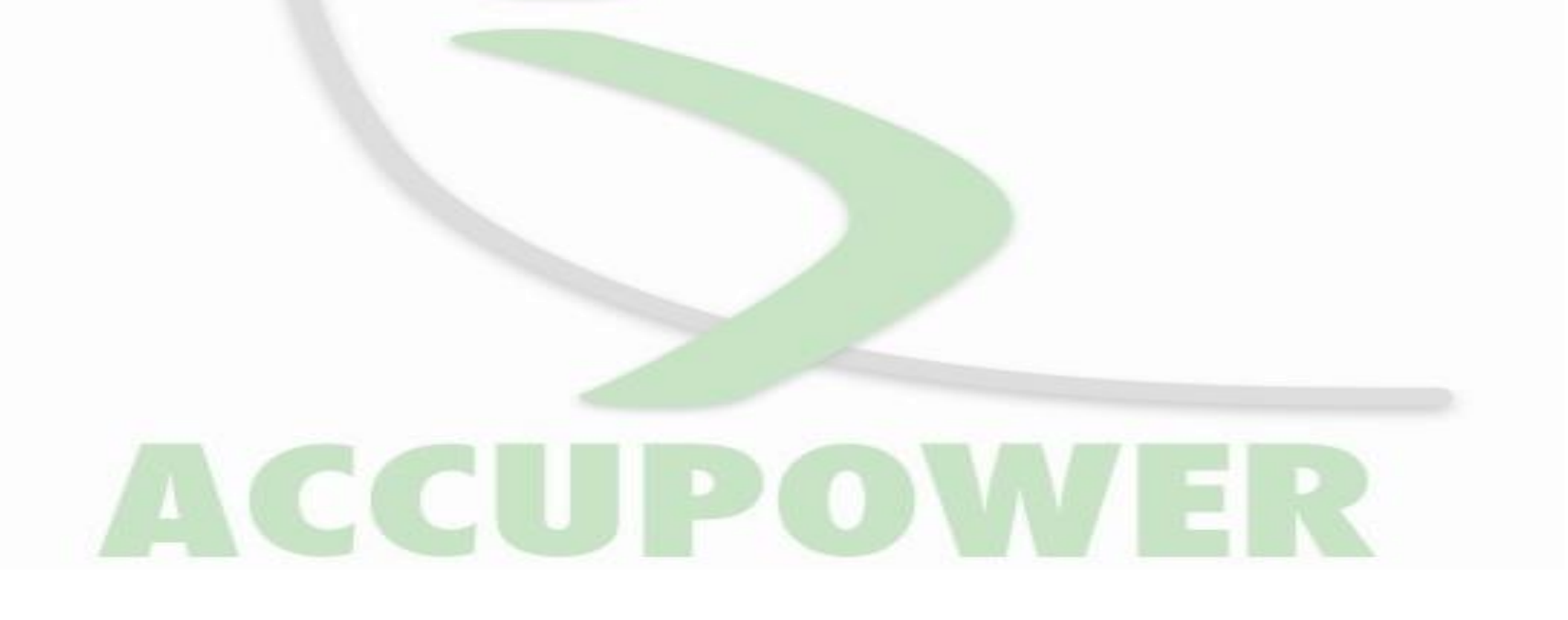

- Locate the Resultant force for the file Subject 1.
	- Locate the Resultant graph panel tab above the graph.
	- Locate the Time series data for XYZ Resultant.
	- Locate the Peak resultant force in the AccuPower Graph, and in your manual calculations. The values should be identical.

- You will note in column I, we have a column header "Res Vxy". In this column, we will calculate resultant horizontal velocity.
- The equation for calculating resultant velocity is based from the Second Law, F=ma, rearranged to  $F\Delta t = m\Delta v$ . To do so with Excel, type in the following equation into Cell I10:
	- $\cdot$  =I9+((F10)/(**200**\*\$I\$6)).
- Proceed to fill column F with the same calculation through row 438, which is the point of takeoff.

- Column J is set aside for calculating vertical velocity, Vz. The equation for calculating resultant velocity is based from the Second Law, F=ma, rearranged to  $F\Delta t = m\Delta v$ .
- To do so with Excel, type in the following equation into Cell J9:
	- =J9+((D10)/(200\*\$I\$6)). The answer will be vertical velocity for that instance in time.
- Proceed to fill column F with the same calculation through row 438, which is the point of takeoff.

- You will note in column K, we have a column header "Res Vxyz". In this column, we will calculate resultant velocity. The equation for calculating resultant force is =  $\sqrt{Vxy^2 + Vz^2}$ .
- To do so with Excel, type in the following equation into Cell F9:
	- =sqrt((I10\*I10)+(J10\*J10)). The answer will be the resultant velocity for that instance in time.
- Proceed to fill column F with the same calculation through row 438, which is the point of takeoff.

- Highlight Column I and insert a graph. The graph will display the resultant horizontal velocity-time series calculations.
- Open AccuPower Software, icon found on the desktop. Use File>Open and navigate to the folder for this lab (desktop) and open the file Subject 1.
	- Locate the velocity graph panel tab above the graph.
	- Locate the Time series data for XY Resultant.
	- Locate the Peak XY Velocity in the AccuPower Graph, and in your manual calculations. The values should be identical.

- Highlight Column K and insert a graph. The graph will display the resultant velocity-time series calculations.
- Open AccuPower Software, icon found on the desktop. Use File>Open and navigate to the folder for this lab (desktop) and open the file Subject 1.
	- Locate the Velocity graph panel tab above the graph.
	- Locate the Time series data for XYZ Resultant.

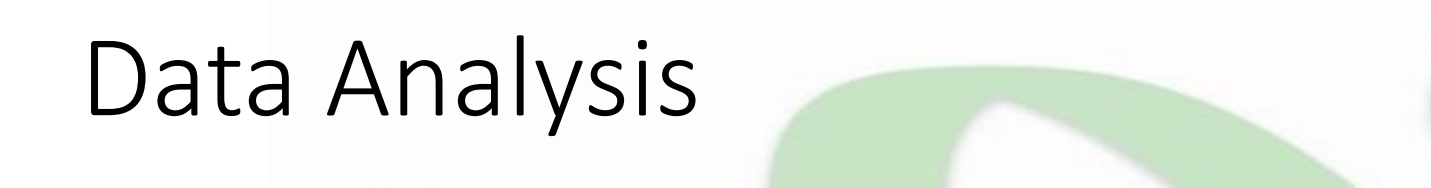

• Locate the Peak resultant velocity in the AccuPower Graph, and in your manual calculations. The values should be identical.

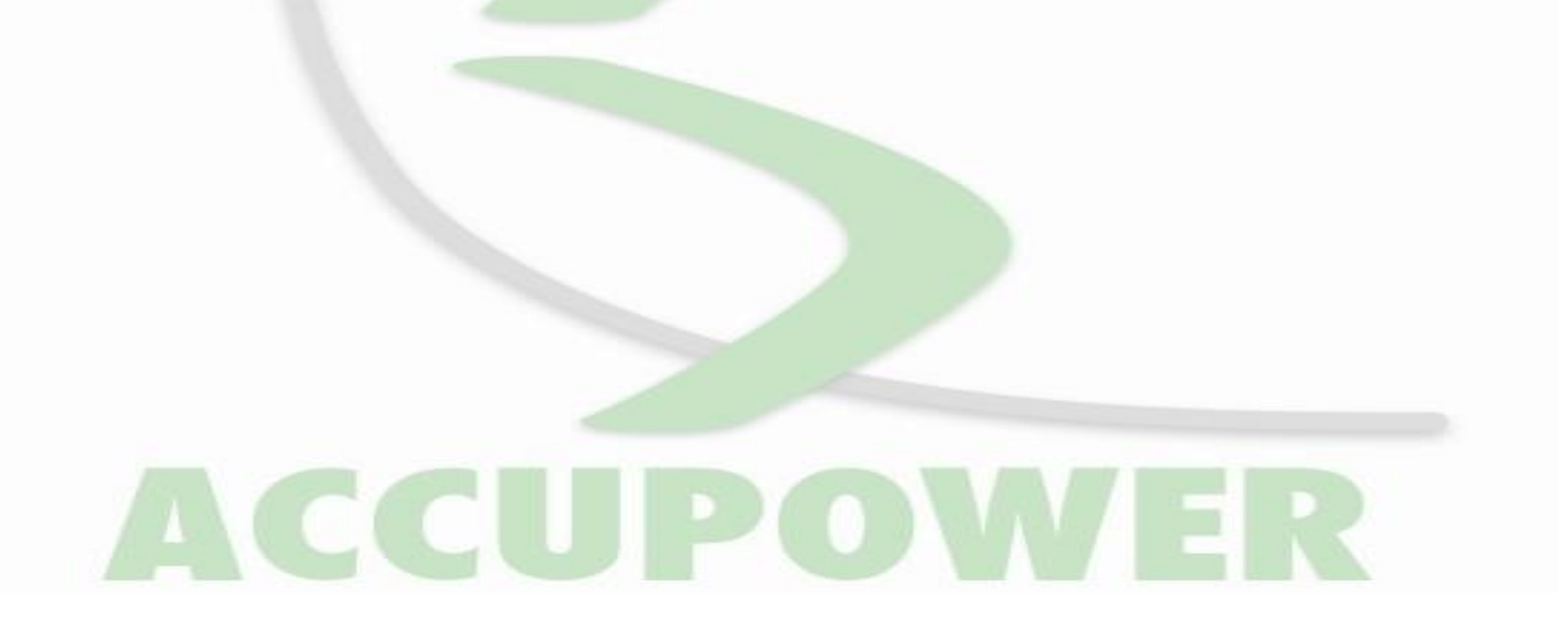